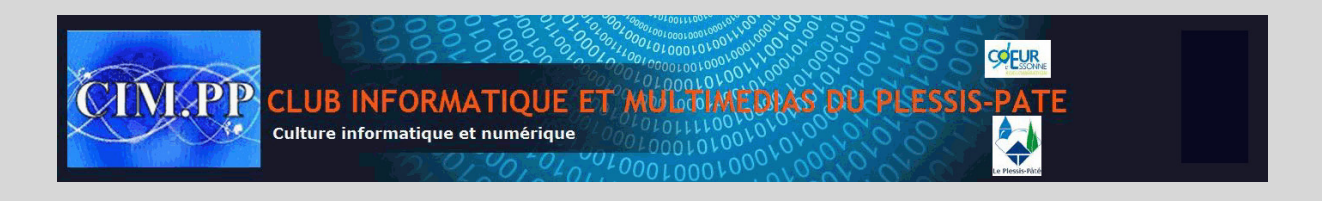

## **Créer ses propres raccourcis**

Un raccourci est un lien vers un élément (fichier, dossier ou programme) sur votre ordinateur ou sur votre réseau local. Vous pouvez créer des raccourcis puis les placer où vous le souhaitez : sur le Bureau ou dans le menu Démarrer. En double cliquant sur le raccourci, vous ouvrirez le fichier, dossier ou programme lié.

- Cliquez avec le bouton droit de la souris à l'endroit où créer un nouveau raccourci, sur le Bureau par exemple.
- Cliquez sur Nouveau puis sur Raccourci.

Dans la fenêtre qui s'affiche,

- France Controller and Controller and Controller and Controller and Controller and Controller and Controller Scho<br>
Saffiche,<br>
CIM. Cliquez sur Suivant.<br>
CIM. Cliquez sur Suivant.<br>
CIM. Cliquez sur Suivant.<br>
In un nom au rac • cliquez sur le bouton Parcourir. Sélectionnez alors le fichier, dossier ou programme à lier.
- Cliquez sur OK. Cliquez sur Suivant.
- Donnez enfin un nom au raccourci et cliquez sur Terminer.

Une double clic sur le raccourci ouvrira le fichier, le programme ou le dossier lié.

Notez que si vous supprimez le raccourci, vous ne touchez pas à l'élément source.